# *m***yNORTHWESTERN STATE**

## How Do I See A List of Participants in My Course?

#### **ParƟcipant List**

The Participant list enables teachers to view and filter course participants.

Login to Moodle and navigate to your course.

The Participant list is located in the navigation drawer on the left side of the screen.

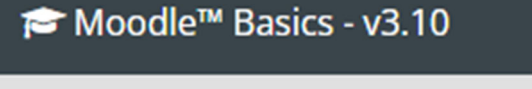

# 월 Participants

### Participants

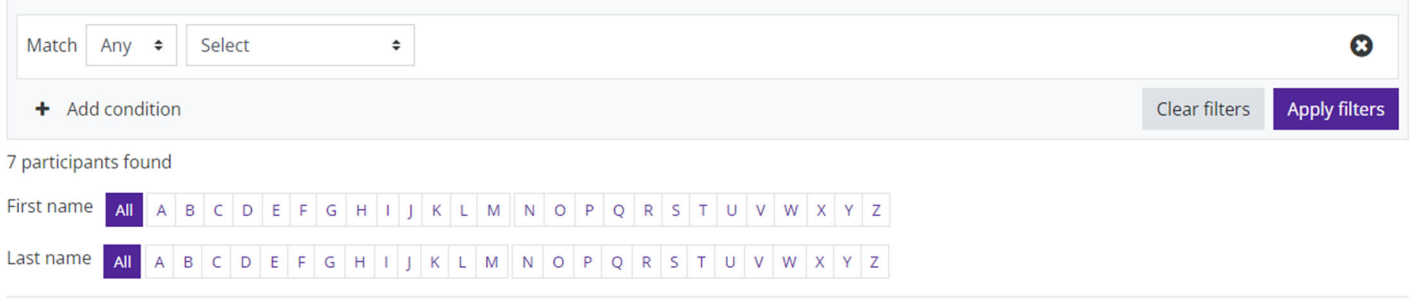

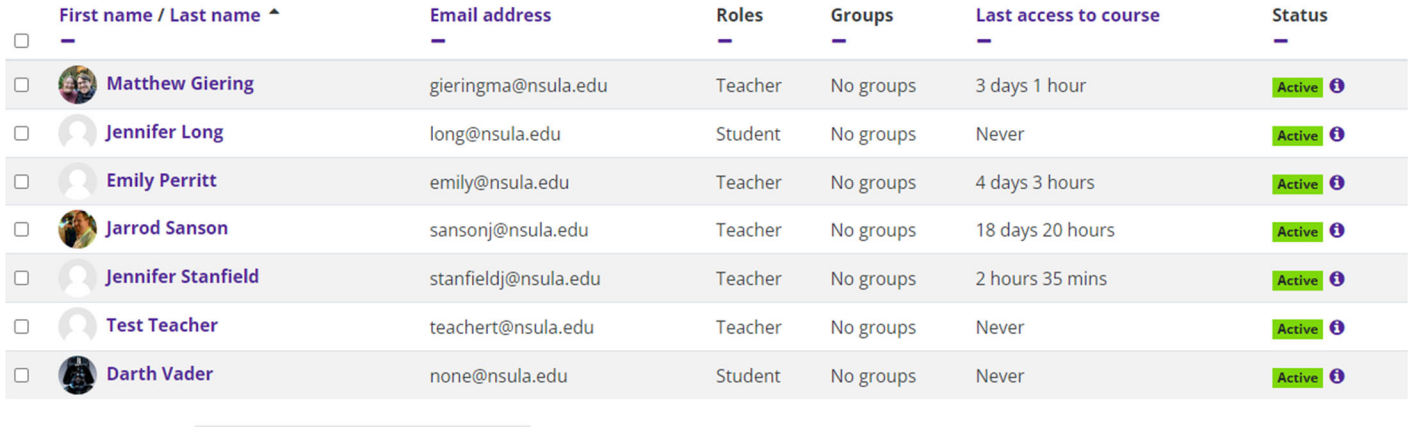

 $\div$ 

Clicking on the "I" under status will open an Enrollment details window with the student's information.

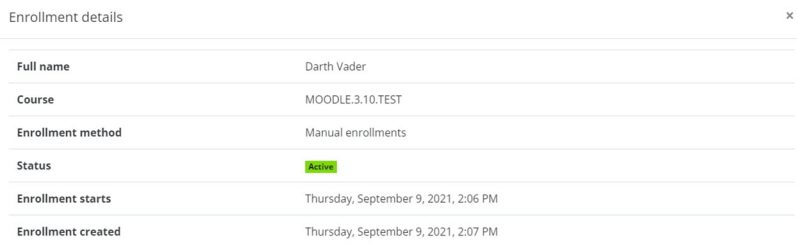

る.

With selected users... Choose...